# Guide to the Location Broker

Order Number: AA-PC29A-TE September 1990

Product Version: DECrpc, Version 1.0 and higher Operating System and Version: VMS, Version 5.3 and higher

This manual describes the administration of the Location Broker, a component of DECrpc. Location Broker software provides name service runtime support for distributed application programs that use remote procedure calls. These programs can include both user applications and system facilities.

digital equipment corporation maynard, massachusetts

 $\bigcap$ 

Restricted Rights: Use, duplication, or disclosure by the U.S. Government is subject to restrictions as set forth in subparagraph (c) (1) (ii) of the Rights in Technical Data and Computer Software clause of DFARS 252.227-7013.

#### © Digital Equipment Corporation 1990 All rights reserved.

The information in this document is subject to change without notice and should not be construed as a commitment by Digital Equipment Corporation. Digital Equipment Corporation assumes no responsibility for any errors that may appear in this document.

The software described in this document is furnished under a license and may be used or copied only in accordance with the terms of such license.

No responsibility is assumed for the use or reliability of software on equipment that is not supplied by Digital or its affiliated companies.

The following are trademarks of Digital Equipment Corporation:

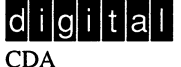

DDIF DDIS DEC DECnet DECstation DECsystem **DECUS DECwindows** DTIF MASSBUS MicroVAX Q-bus **ULTRIX** ULTRIX Mail Connection

ULTRIX Worksystem Software UNIBUS VAX VAXstation VMS VMS/ULTRIX Connection VT XUI

UNIX is a registered trademark of AT&T in the USA and other countries.

# About This Manual

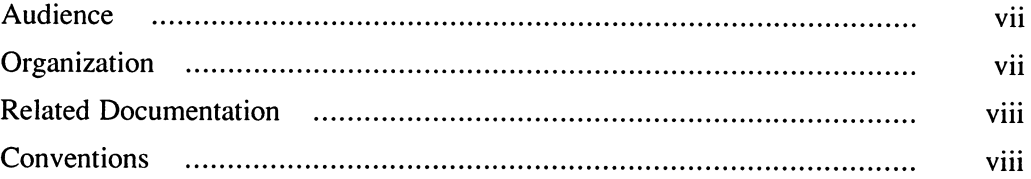

# 1 Location Broker Concepts

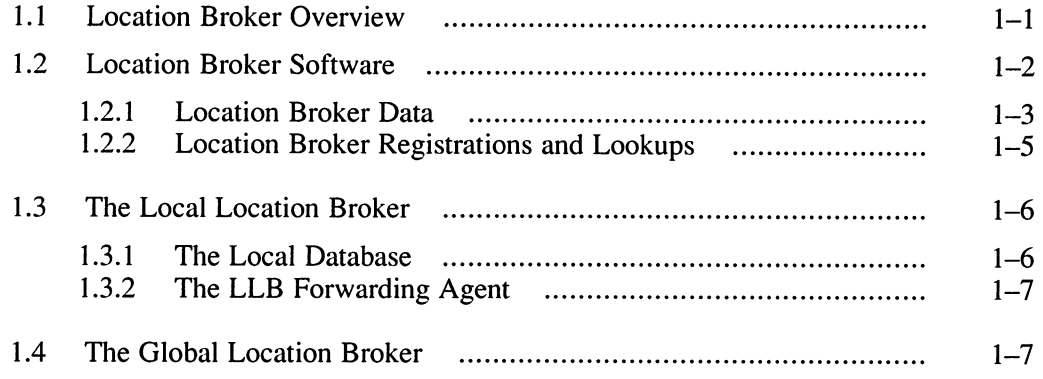

## 2 Ib\_admin: The Location Broker Administrative Tool

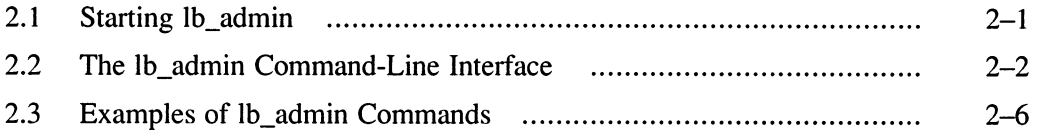

# 3 Administering the Location Brokers

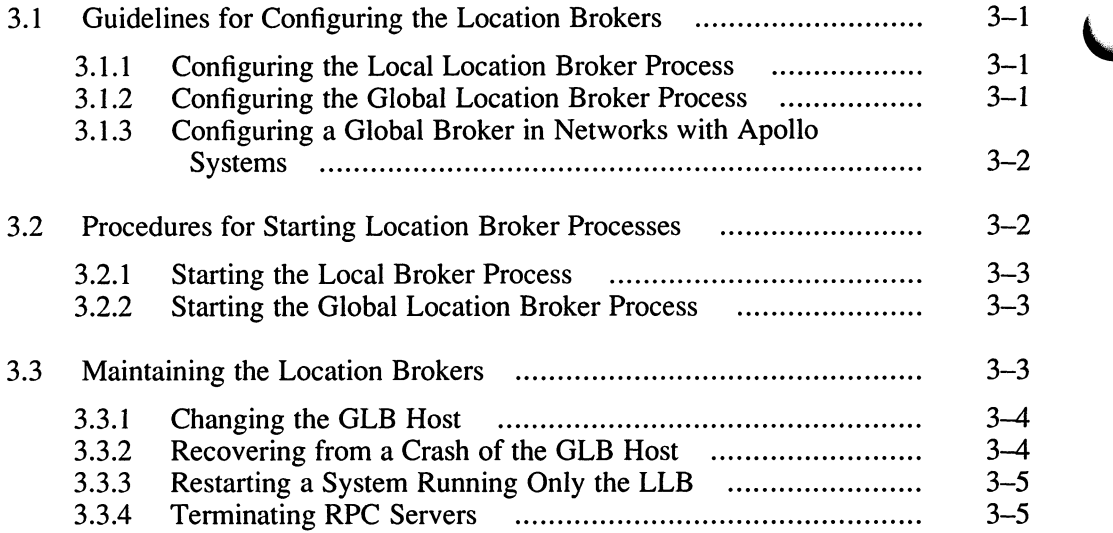

# 4 Reference Pages

## **Glossary**

# Examples

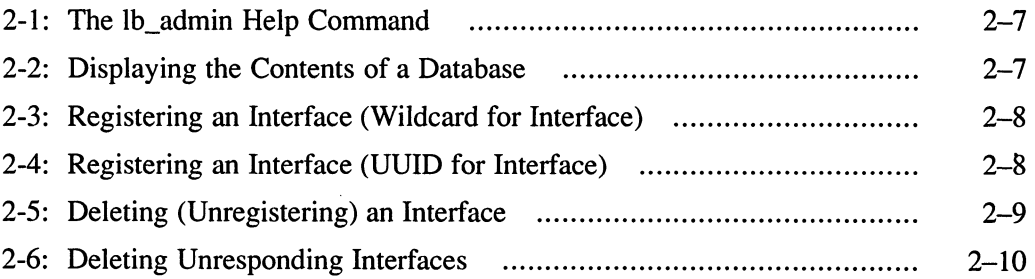

# Figures

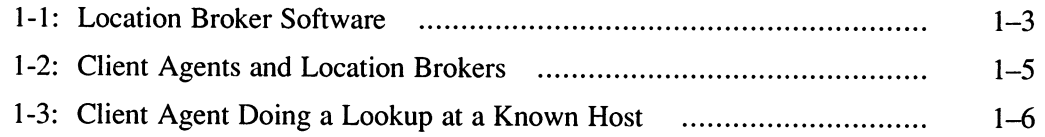

# Tables

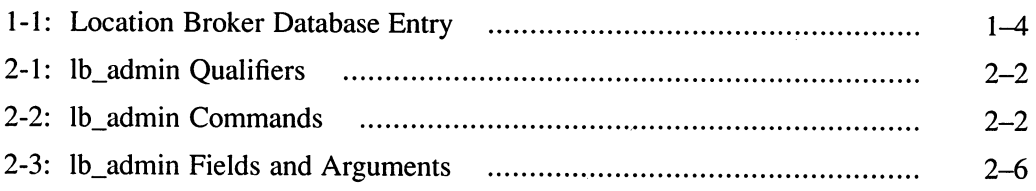

 $\mathcal{L}(\mathcal{L}(\mathcal{L}))$  and  $\mathcal{L}(\mathcal{L}(\mathcal{L}))$  . The contribution of the contribution of

This manual describes the administration of the Location Broker, a component of the Digital Remote Procedure Call (DECrpc) Version 1.0, which is based on and is compatible with Apollo's Network Computing System (NCS). Location Broker software provides name service runtime support for distributed application programs that use remote procedure calls. These programs can include both user applications and system facilities.

This manual is a new manual in the DECrpc documentation set. The manual is based on the manual Managing NCS Software from the Apollo Systems Division of Hewlett Packard.

## Audience

This manual is for system administrators who are setting up the Location Broker and who are administrating systems that are running distributed applications. It explains how to establish and maintain runtime support for distributed applications.

# **Organization**

This manual contains four chapters, a glossary, and an index.

Chapter 1 describes the basic concepts of the Location Broker.

Chapter 2 describes 1b admin, the Location Broker administrative tool, and its use.

Chapter 3 describes how to set up and run the Location Broker processes on homogeneous networks and networks that include Apollo systems. It also describes how to maintain the Location Brokers.

Chapter 4 contains the reference pages for the lb admin administrative tool and the Location Broker processes llbd and nrglbd.

If you want to set up the Location Broker immediately, you can follow the procedures in Chapter 3 without reading any of the other chapters.

# Related Documentation

For more information on topics related to DECrpc, see the following documents:

DECrpc Programming Guide

This book is a reference manual for programmers developing distributed applications. It provides programming information and examples of programs using remote procedure calls, including calls to the Location Broker. The manual also includes reference pages for DECrpc library routines and utilities.

# **Conventions**

The following conventions are used in this guide:

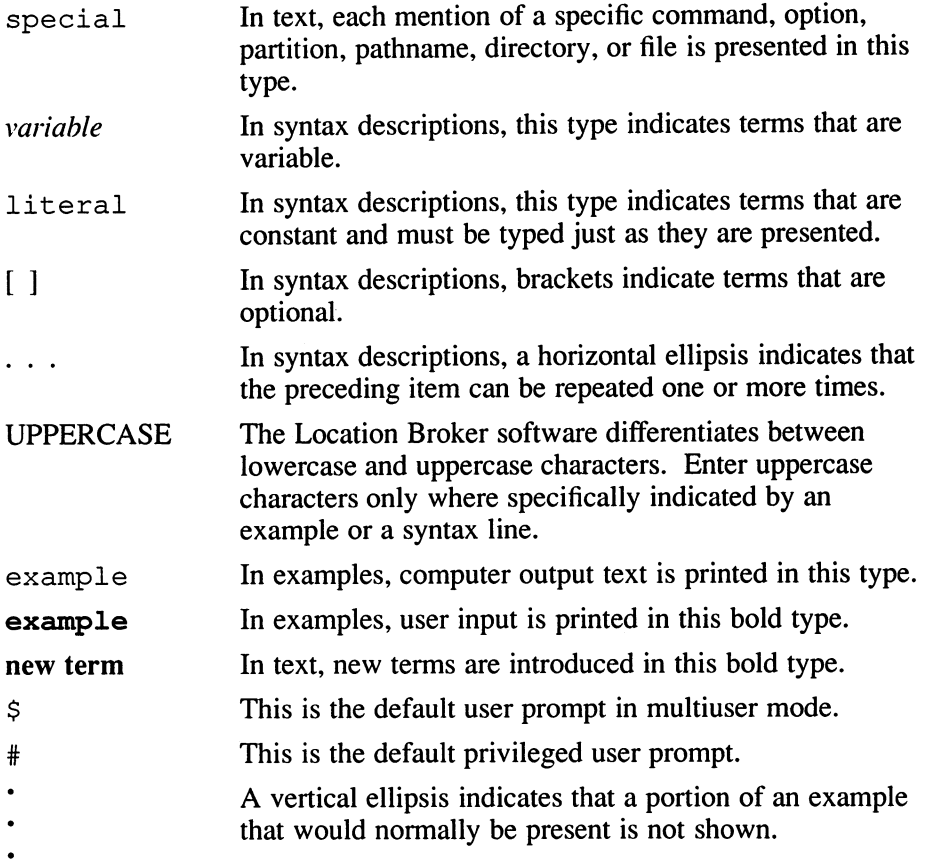

The Location Broker is a component of DECrpc, which is based on and is compatible with the Network Computing System (NCS), a set of tools for heterogeneous distributed computing. This chapter introduces the Location Broker and describes the role that it plays in distributed applications.

# 1.1 Location Broker Overview

The Location Broker is a name service that provides clients with information about the locations of objects and interfaces. An object is an entity accessed by well-defined operations. A file, a directory, a database, a serial line, a printer, and a processor can all be objects. Each interface is a set of operations that can be applied to any of those objects.

Every object has a type. For example, you can classify printer queues as objects of the type printqueue, accessed through a printqueue\_ops interface that includes operations to add, delete, and list jobs in the queues.

DECrpc identifies every object, type, and interface by a Universal Unique Identifier (UUID). A UUID is defined as a 16-byte quantity identifying the host on which the UUID is created and the time at which it is created. Six bytes identify the time, two are reserved, and eight identify the host.

The uuid gen utility provided in DECrpc generates UUIDs as text strings or as data structures defined in C syntax. The string representation used by the NIDL Compiler, a tool for developing distributed applications, and by DECrpc utilities consists of 28 hexadecimal characters arranged as in this example:

3a2f883c4000.Od.00.00.fb.40.00.00.00

Servers register with the Location Broker their socket addresses and the objects and interfaces to which they provide access. Clients issue requests to the Location Broker for the locations of objects and interfaces they wish to access. The broker then returns database entries that match an object, type, interface, or some combination of these, as specified in the request.

The Location Broker also implements the RPC message-forwarding mechanism. If a client sends a request for an interface to the Location Broker forwarding port on a host, the broker automatically forwards the request to the appropriate server on the host.

# 1.2 Location Broker Software

The Location Broker consists of the following interrelated components:

- The Local Location Broker
- The Global Location Broker
- The Location Broker Client Agent

The Local Location Broker (LLB) is an RPC server that maintains a database of information about objects and interfaces located on the local host. The LLB runs as the process llbd. The LLB provides access to its database for application programs and also provides the Location Broker forwarding service. An LLB must run on any host that runs RPC servers.

The Global Location Broker (GLB) is an RPC server that maintains information about objects and interfaces throughout the network or internet. The GLB runs as the process nrqlbd.

The Location Broker Client Agent is a set of library routines that application programs call to access LLB and GLB databases. Any client that uses Location Broker routines is actually making calls to the Client Agent. The Client Agent interacts with the LLBs and the GLB to provide access to their databases. Figure 1-1 shows the relationships among application programs, the Location Broker components, and the Location Broker databases.

Figure 1-1: Location Broker Software

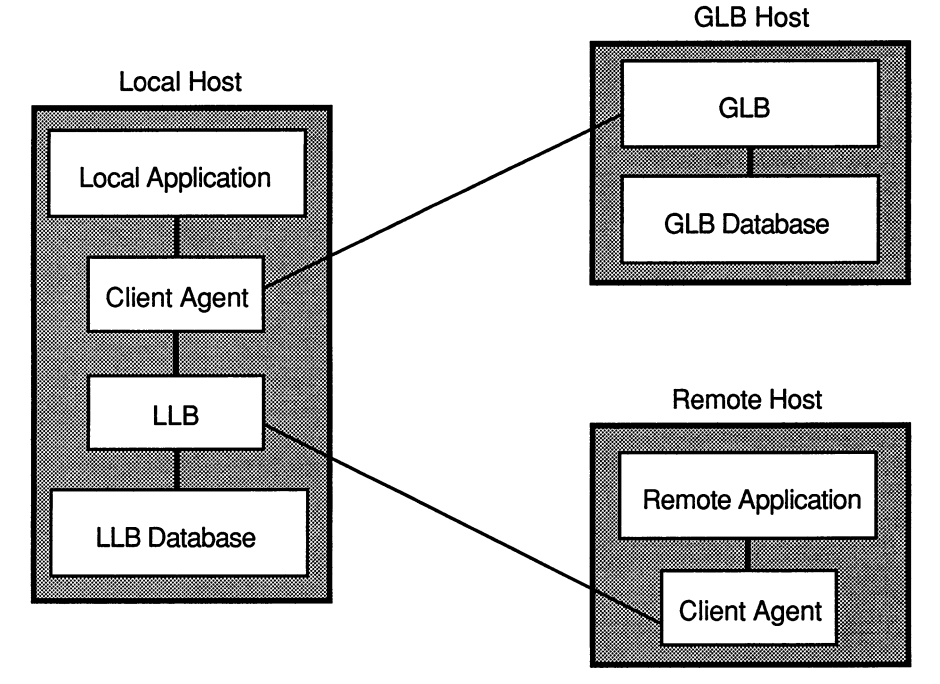

ZK-0113U-R

## 1.2.1 Location Broker Data

Each entry in a Location Broker database contains information about an object, an interface, and the location of a server that exports the interface to the object. Table 1-1 lists the fields in a database entry. Use the 1b admin command, described in Chapter 2, to view database entries.

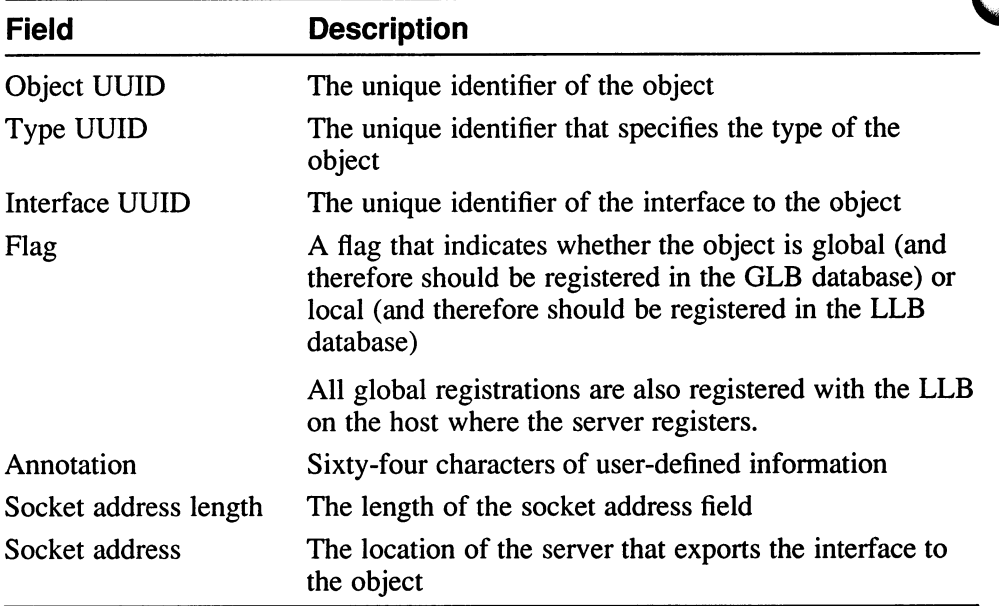

#### Table 1-1: Location Broker Database Entry

Because each database entry contains one object QUID, one interface UUID, one type QUID, and one socket address, a Location Broker database must have an entry for each possible combination of object, interface, type, and socket address.

Thus, the database must have 10 entries for a server that:

- Listens on two sockets, socket a and socket b
- Exports interface 1 for object  $x$ , object  $y$ , and object z
- Exports interface 2 for object p and object  $q$
- Has only one type for object p and object  $q$

You can look up Location Broker information by using any combination of the object UUID, type UUID, and interface UUID as keys. You can also request the information from the GLB database or from a particular LLB database. Therefore, you can obtain information about all objects of a specific type, all hosts with a specific interface to an object, or even all objects and interfaces at a specific host. For example, you could find the addresses of all remotely available array processors by looking up all entries with the **arrayproc** type.

## 1.2.2 Location Broker Registrations and Lookups

The Location Broker Client Agent is a set of library routines that applications use to access and modify the LLB and GLB databases. When a program issues any Location Broker call, the call actually goes to the local host Client Agent. The Client Agent then does the work to add, delete, or look up information in the appropriate Location Broker database.

Figure 1-2 illustrates a typical case in which a client requires a particular interface to a particular object but does not know the location of a server exporting the interface to the object. In this figure, an RPC server registers itself with the Location Broker by calling the Client Agent in its host (1a). The Client Agent registers the server with the LLB at the server host (1b) and with the GLB (lc). To locate the server, the client issues a Location Broker lookup call (2a). The Client Agent on the client host sends the lookup request to the GLB, which returns it through the Client Agent to the client (2b). The client can then use RPC calls to communicate directly with the located server (3a, 3b).

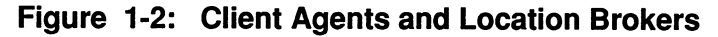

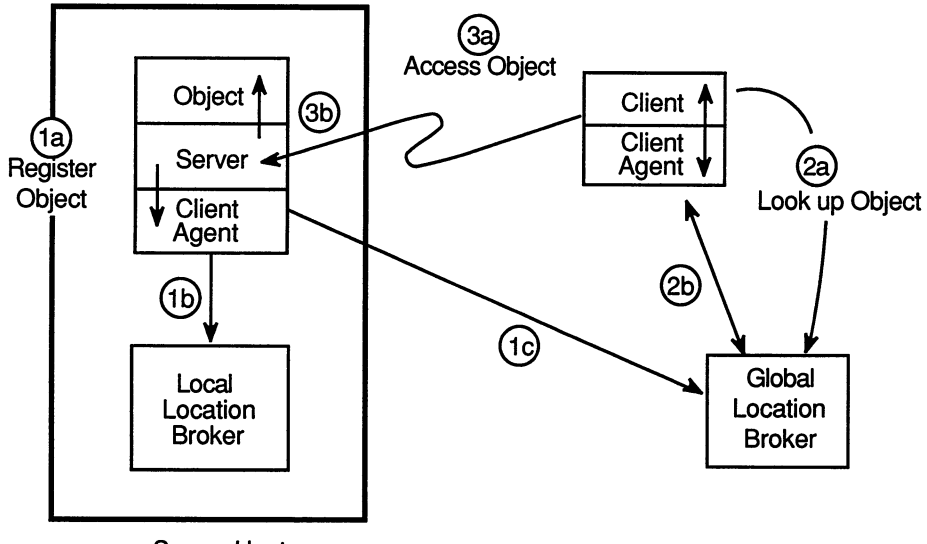

Server Host

ZK-0086U-R

A client might know the host where the object is located without knowing the port number used by the server. The client can specify this information in its lookup call. In this case, the Client Agent directly interrogates the LLB of the remote host, as illustrated in Figure 1-3.

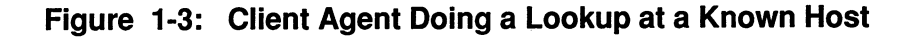

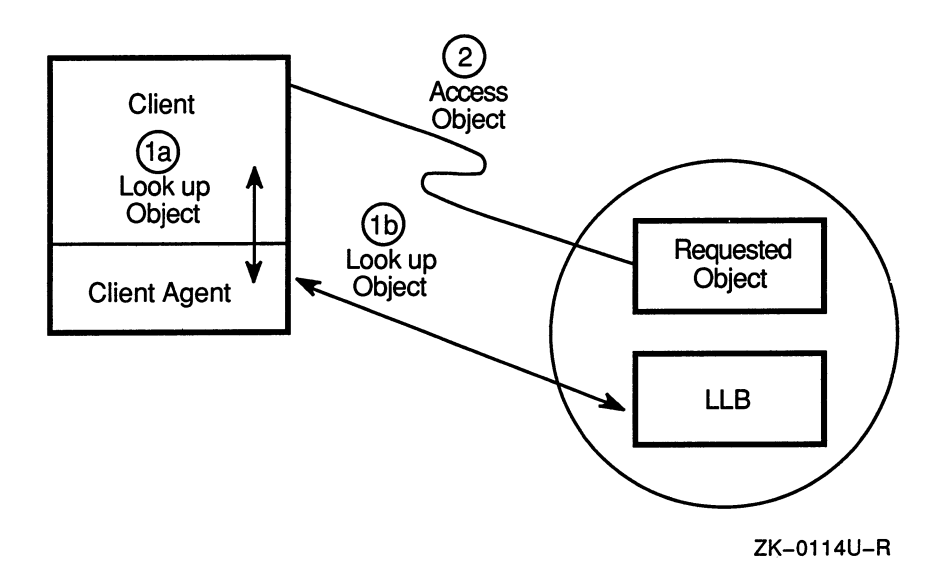

# 1.3 The Local Location Broker

The LLB runs as the llbd process. It has two major functions:

- It maintains a database of the objects and interfaces that are exported by servers running on the host.
- It acts as a forwarding agent for requests.

Although it is recommended that you run an llbd process on every host, the process is required only on hosts that run RPC servers.

## 1.3.1 The Local Database

The LLB database provides location information about interfaces on the local host. This information is used by both local and remote applications. To look up information in an LLB database, an application queries the LLB through a client agent. (See Figure 1-1.)

## 1.3.2 The LLB Forwarding Agent

The forwarding facility of the LLB eliminates the need for a client to know the specific port that a server uses and thereby helps to conserve well known ports. The forwarding agent listens on one well known port for each address family. It forwards any messages that it receives to the local server that exports the requested object.

Forwarding is particularly useful when the requestor of a service already knows the host where the server is running. Such a server can use a dynamically assigned opaque port and register only with the LLB at its local host, not with the GLB. To access the server, a client needs only to specify the object, the interface, and the host, but not a specific port.

# 1.4 The Global Location Broker

The GLB manages information about the objects and interfaces that are available to users on the network. An RPC server registers itself with the Location Broker by calling the Client Agent on its host. The Client Agent adds the registration information to the LLB database at the server host and also sends the information to the GLB.

When a client requires the services of a particular interface, it issues a Location Broker lookup call to the Client Agent on its host. The Client Agent sends the lookup request to the GLB. The GLB extracts the required information from its database and returns it, through the Client Agent, to the client. The client can then use RPC system calls to communicate directly with the located server.

When the GLB receives calls, either from a server or from 1b admin, to register or unregister an object, the GLB process updates the GLB database.

 $\overline{\mathsf{C}}$  $\cup$ W

The Location Broker administrative tool, Ib\_admin, allows you to inspect or modify the contents of a Location Broker database. Use Ib\_admin to look up information, add new entries, and delete existing entries in any LLB or GLB database.

The 1b admin tool is useful both for inspecting the contents of the Location Broker databases and for correcting database errors. For example, if a server starts while the nrglbd is not running, you can manually enter the information for the server in the GLB database. Similarly, if a server terminates abnormally without unregistering itself, you can use lb admin to manually remove the server entry from the GLB database, the LLB database, or both.

# 2.1 Starting Ib admin

Because 1b admin is a foreign command, you must define it in the startup file SYS\$STARTUP:RPC\$UCX\_STARTUP.COM as follows:

\$lb admin :== \$rpc\$exe:lb admin

After defining the command, start Ib\_admin by typing the command at the prompt:

\$ lb admin

Table 2-1 lists the qualifiers to the lb admin command.

#### Note

This tool is available on VMS systems, ULTRIX systems, and other versions of the UNIX operating system. The command interface is common across all these systems, and therefore is not in a traditional DCL style.

For this command, precede qualifiers with a hyphen (-), rather than the customary slash  $($ ).

You must define each DECrpc command as a foreign command.

#### Table 2-1: Ib admin Qualifiers

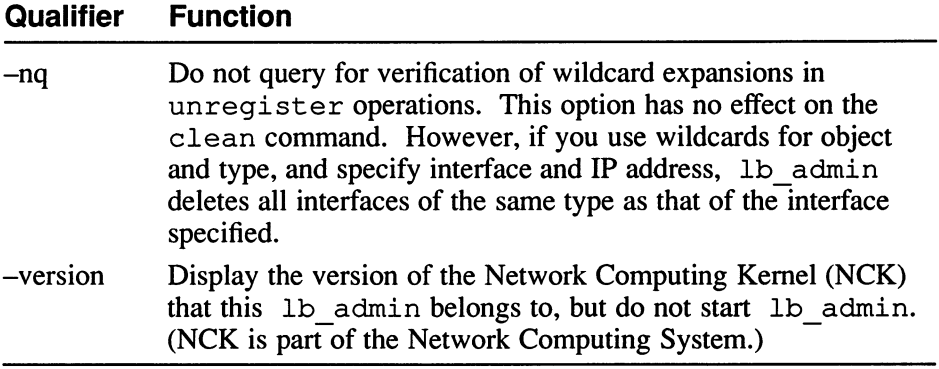

At the 1b admin: prompt, enter any of the 1b admin commands, described in Section 2.2, and in the  $\overline{1}$ b admin reference page.

# 2.2 The Ib admin Command-Line Interface

Table 2-2 describes the commands that you can enter at the lb admin prompt. Table 2-3 describes the arguments and values for the commands. Section 2.4 contains examples of the commands.

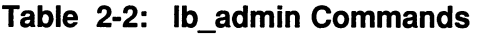

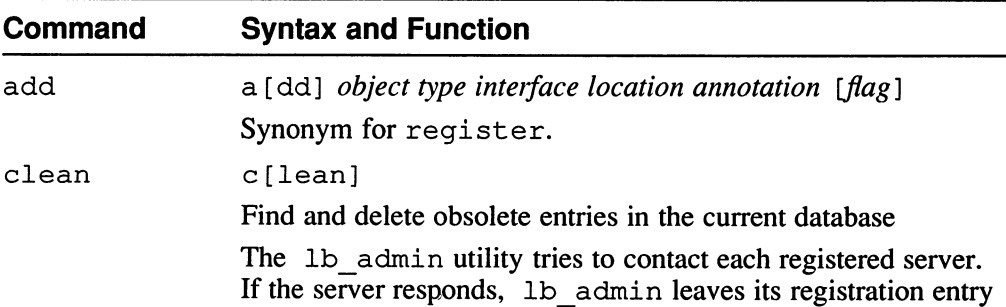

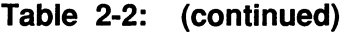

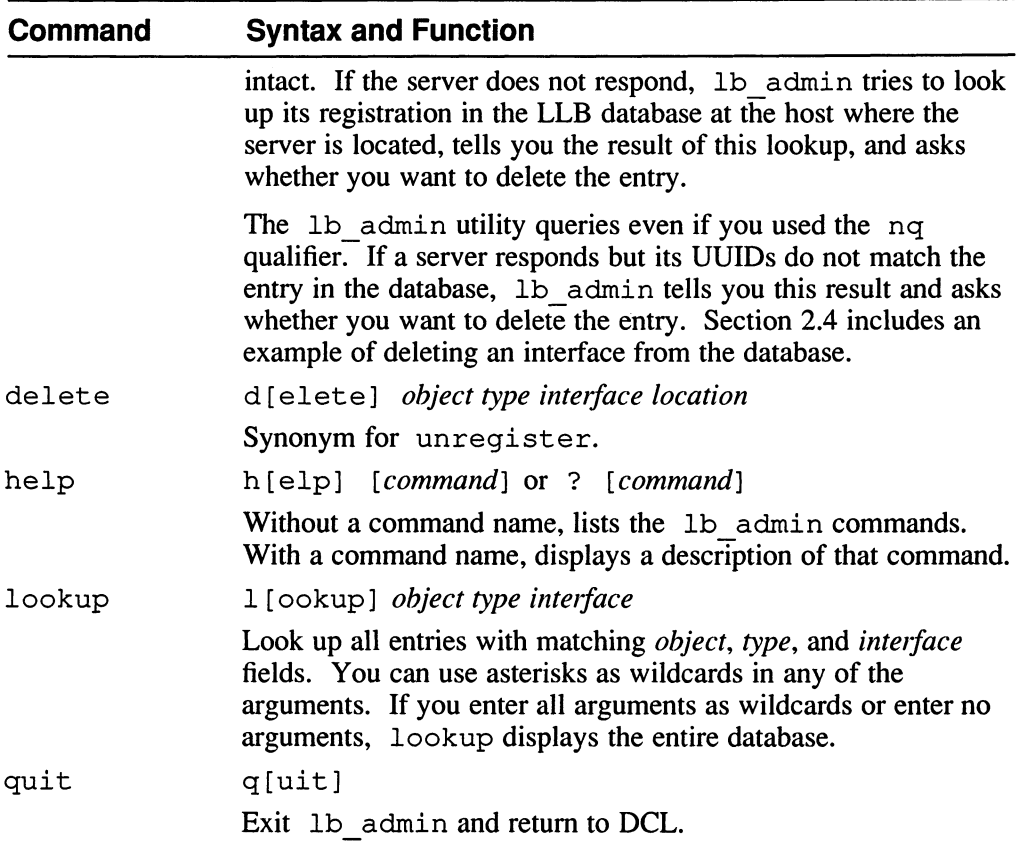

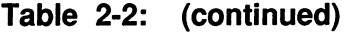

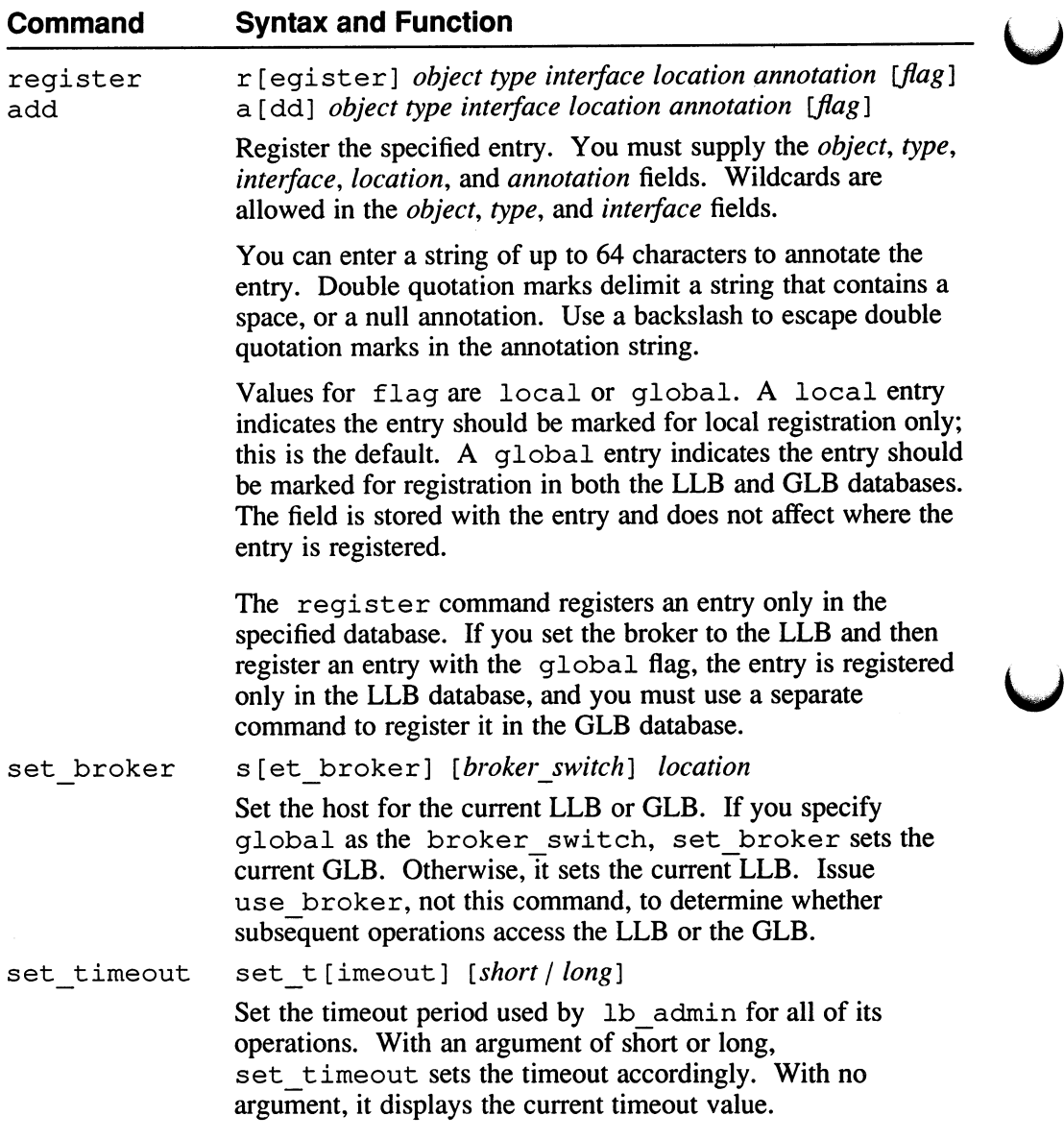

 $\overline{\phantom{0}}$ 

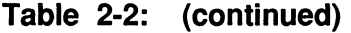

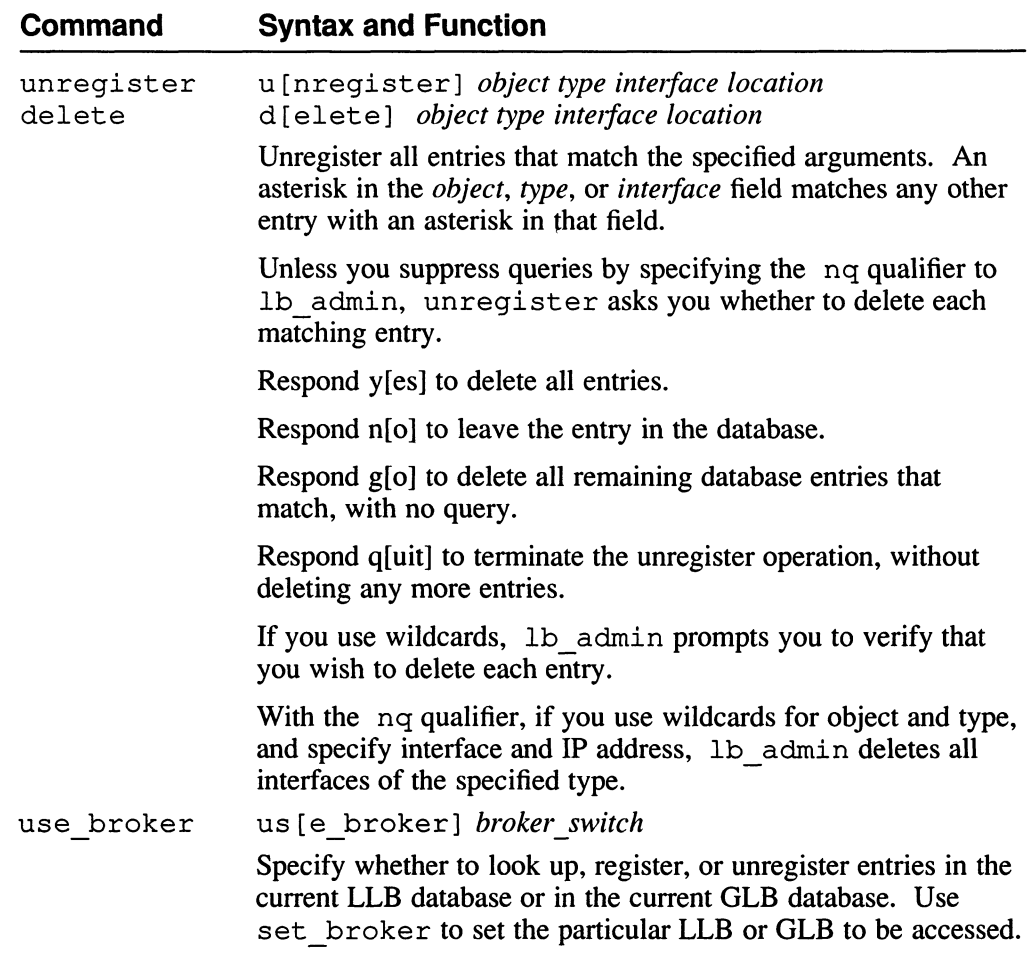

Table 2-3 lists the values that you specify to lb\_admin as arguments in the command interface.

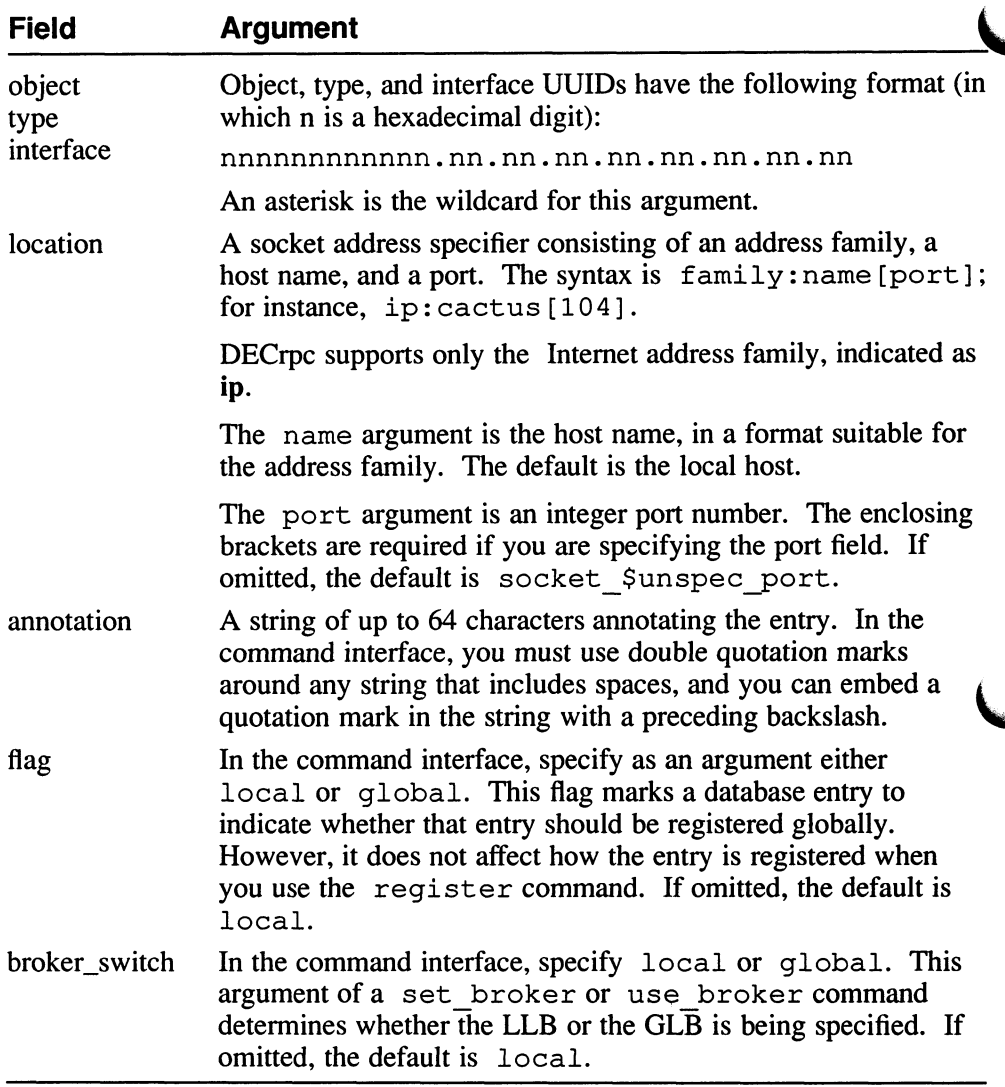

#### Table 2-3: Ib admin Fields and Arguments

# 2.3 Examples of Ib admin Commands

The examples in this section illustrate the lb admin commands.

Although the register command example shows the command split across two lines for printing purposes, you must enter the entire command on a single line.

Example 2-1 shows the display from the 1b admin help command. Typing a question mark  $(?)$  at the lb admin prompt produces the same display.

#### Example 2-1: The Ib admin Help Command

```
lb admin: help
Known commands are: 
       a [ dd ] 
       r [egister] 
       set_ [ t imeout ] 
       e[xit]c [lean] d [elete] 
                       u[nregister] s [et_broker]
                       us [e_broker] l[ookup]
                       q[uit] h [elp]
```
Example 2-2 requests the use of the current GLB with the use broker command and then displays the entire database with the lookup command with no arguments.

#### Example 2-2: Displaying the Contents of a Database

```
lb admin: use broker global
lb_admin: lookup
Data from GLB replica: ip:cactus
     object = *type = *interface = 43fd154a1696.02.82.b4.05.a0.00.00.00 
"DCC on desert" @ ip: desert [ 1481 ] global 
"DCC on cactus" @ ip:cactus[2455] global 
"DCC on ramada" @ ip:ramada[3168] global 
     object = *type = *interface = 4460c9baef60.02.82.b4.05.a0.00.00.00 
"dcc server on cactus" @ ip:cactus[2936] global
```
Examples 2-3 and 2-4 show 1b admin register commands that register an interface, test register, in the local database. Both examples use the lookup command to display the database with the added interface. Example 2-3 shows the use of a wildcard for the interface and Example 2-4 uses a UUID for the interface.

Typically registration occurs from within a program. During test or debug situations, however, it may be convenient to manually register an interface without having to write code to do so.

#### Example 2-3: Registering an Interface (Wildcard for Interface)

```
lb admin: register * * * ip:cactus testregister local
lb admin: lookup
------------
      object = 333b91c50000.Od.00.00.87.84.00.00.00 
        type = 333b91de0000.Od.00.00.87.84.00.00.00 
   interface = 333b2e690000.Od.00.00.87.84.00.00.00 
"non-replicated GLB" @ ip:cactus[1045] 
____________
      object = *type = *interface = 4460c9baef60.02.82.b4.05.a0.00.00.00 
"dcc_server on cactus" @ ip:cactus[3197] global<br>------------
      object = *type = *interface = *"testregister" @ ip: cactus [0] 
------------
```
#### Note

Example 2-4 shows the command line continued on a second line because of the short line length of the manual. You would, however, type the command on a single line.

#### Example 2-4: Registering an Intertace (UUID for Interface)

```
lb_admin: register * * 4279729d556c.02.82.b4.05.a0.00.00.00 
          ip:cactus testuuid local 
lb admin: lookup
     object = *type = *interface = 4279729d556c.02.82.b4.05.a0.00.00.00 
"testuuid" @ ip:cactus[0] 
-------------
lb admin:
```
Example 2-5 shows 1b admin commands that list the current database, delete a specific interface, and then list the database again.

#### Example 2-5: Deleting (Unregistering) an Intertace

```
lb admin: lookup
------------
      object = 333b91c50000.Od.00.00.87.84.00.00.00 
       type = 333b91de0000.Od.00.00.87.84.00.00.00 
   interface = 333b2e690000.Od.00.00.87.84.00.00.00 
"non-replicated GLB" @ ip:cactus[1045] 
      object = *type = 
   interface = 4460c9baef60.02.82.b4.05.a0.00.00.00 
"dcc_server on cactus" @ ip:cactus[3197] global 
     object = *type = *interface = *"testregister" @ ip:cactus [0]
\frac{1}{2} admin: delete * * * ip:cactus 1
     object = *type = *interface = *"testregister" @ ip:cactus[0] 
delete ? yes 
lb admin: lookup
- - - - - - - - - -object = 333b91c50000.Od.00.00.87.84.00.00.00 
       type = 333b91de0000.Od.00.00.87.84.00.00.00 
   interface = 333b2e690000.Od.00.00.87.84.00.00.00 
"non-replicated GLB" @ ip:cactus[1045] 
     object = *type = *interface = 4460c9baef60.02.82.b4.05.a0.00.00.00 
"dcc server on cactus" @ ip:cactus[3197] global
____________
```
π A wildcard in a command field matches a corresponding interface field that also has an asterisk entry. This command, therefore, only deletes the interface for testregister, which is defined by an asterisk wildcard in each of its three fields.

Example 2-6 illustrates the lb\_admin clean command that cleans the database of interfaces that do not respond.

## Example 2-6: Deleting Unresponding Interfaces

lb admin: clean working . . .<br>----------- $object = *$  $type = *$ interface = 4279729d556c.02.82.b4.05.a0.00.00.00 "testregister" @ ip: cactus [0] Server not responding, but registered in remote llbd database. [using short timeouts] Delete? y 1 entries deleted of 1 entries processed

This chapter provides guidelines for administering the Local and Global Location Broker in homogeneous networks and in networks that include Apollo systems.

# 3.1 Guidelines for Configuring the Location Brokers

The following sections provide guidelines for configuring the Local and Global Location Broker processes.

## 3.1.1 Configuring the Local Location Broker Process

The following guidelines will help you to configure the Local Location Broker (LLB) process:

- Run the LLB process, llbd, on any host where a Global Location Broker (GLB) or other RPC-based server runs.
- Start the llbd from a system start-up command file as described in Section 3.2.

#### **Note**

If your system contains more than one network interface, the DECrpc software uses only the primary interface, which is set when you install UCX. It is the first name listed when you run the UCX SHOW INTERFACE command.

# 3.1.2 Configuring the Global Location Broker Process

The following guidelines will help you to configure the Global Location Broker process.

Run the GLB process, nrglbd, on a single host in any network where RPC-based servers run.

#### **Note**

If the host running the nrglbd is taken off line, any system that requires global location data will be unable to run distributed applications.

Section 3.3 describes procedures for restarting and maintaining the GLB and the GLB databases.

An nrglbd communicates with clients by means of Internet Protocols (IP). In an internet, one nrglbd can run on each network, but each nrglbd services only the hosts in its own network.

## 3.1.3 Configuring a Global Broker in Networks with Apollo **Systems**

On any network that contains Apollo nodes, it is preferable to run the replicatable GLB process, glbd, on an Apollo system, rather than nrglbd on a Digital system. The following guidelines will help you to configure the replicating GLB process on an Apollo system:

If an Apollo system in the network is running a replicatable Global Location Broker process (glbd), use glbd on the Apollo system as the GLB process for the network. A replicated database provides increased performance and reliability.

Refer to Managing NCS Software supplied with the Apollo system for procedures for administering the glbd.

- Because the nrglbd and glbd processes do not interoperate, run only one or the other in a network.
- If an Apollo node is acting as a gateway between two networks, a glbd running on that node can serve clients on both networks. For increased performance and reliability, replicate the GLB on one or more other Apollo systems on either network.
- A glbd can communicate with another glbd only by means of Apollo Domain network communications protocols (DDS). Therefore, in an internet containing several GLB replicas, any gateways used by the GLB must support DDS.

# 3.2 Procedures for Starting Location Broker Processes

Start the Location Brokers in the following order:

- 1. The LLB process, llbd
- 2. The GLB process, nrglbd

3. Any other RPC-based servers

The following sections describe the procedures for starting up the Local and Global Location Broker processes.

## 3.2.1 Starting the Local Broker Process

The command file SYS\$STARTUP:RPC\$UCX\_STARTUP.COM starts the llbd process on a VMS system. The process should run as a detached process, independently of login activity, for as long as the system is up.

The following example shows the line in the command procedure that starts the process:

\$ RUN/DETACHED/PRIV=SYSPRV/PROCESS NAME=RPC\$LLBD RPC\$EXE:RPC\$LLBD.EXE

# 3.2.2 Starting the Global Location Broker Process

The following command procedure starts the GLB process nrglbd on a VMS system:

SYS\$STARTUP:RPC\$UCX STARTUP.COM

The process has no qualifiers and takes no arguments. It should run as a detached process, independently of login activity for as long as the system is up.

The following example shows the line in the command procedure that starts the process.

\$ RUN/DETACHED/PRIV=SYSPRV/PROCESS NAME=RPC\$NRGLBD RPC\$EXE:RPC\$NRGLBD.EXE

# 3.3 Maintaining the Location Brokers

When an llbd process is started on a system running the VMS operating system, it looks for the file RPC\$EXE:RPC\$LLBDBASE.DAT. If it is found, the llbd automatically registers all the servers listed in the file.

When an nrglbd process is started on a system running the VMS operating system, it looks for the file RPC\$EXE:RPC\$GLBDBASE.DAT. If it is found, the nrglbd automatically globally registers all the servers listed in the file.

The following sections provide information on changing the host running the GLB process and maintaining the Location Broker databases in case of system crash or downtime. The purpose of most of the procedures in the following sections is to provide up-to-date copies of the database files in case a host crashes or is taken off line.

# 3.3.1 Changing the GLB Host

To change the host running the GLB process, you need to perform these steps:

- 1. Copy the GLB database file, RPC\$EXE:RPC\$GLBDBASE.DAT on VMS systems, from the current GLB host to the new host.
- 2. Stop the running GLB process on the old host.
- 3. Start nrglbd on the new host by executing the startup procedure SYS\$STARTUP:RPC\$UCX\_STARTUP.COM.
- 4. Shut down the old GLB host.

When you start nrglbd on the new machine before shutting down the old GLB machine, you allow application servers that may be running on the old GLB host to unregister from the nrglbd database file on the new GLB host.

If this is not possible (due to a system crash or some other reason), run the lb\_admin clean command on the new nrglbd host while the old nrglbd host is off line. The lb admin clean command causes 1b admin to try to contact all registered servers. If a server is not responsive, lb admin gives you the option of letting lb admin send an unregistration request to the new nrglbd host.

## 3.3.2 Recovering from a Crash of the GLB Host

If the Global Location Broker host crashes and you restart nrglbd on the same system, all things should run as before as long as servers on other systems have not changed state. If, however, an application tries to contact a server that is no longer running or which has different port numbers, the application will fail. The application also will not see any new server registrations.

If a copy of RPC\$EXE:RPC\$GLBDBASE.DAT is unavailable, you must create an up-to-date version of the file before restarting glbd. To do this, use lb admin to query the llbd for registration data on every system running an RPC server and use lb\_admin to register all servers with the GLB on the new host. Then, restart nrglbd, as described in Section 3.2.

To make sure you have an up to date copy of

RPC\$EXE:RPC\$GLBDBASE.DAT, write a command procedure that periodically copies the database file from the current nrglbd host to any other hosts that may want to run the nrglbd in the future. Because registrations and unregistrations of global data are normally done infrequently, this would ensure availability of a current copy.

To automatically start up nrglbd at a new host in case of a system crash, run a program that periodically makes a global lookup request. On failure, the program could spawn off a new process to start nrglbd on another host on the local network.

## 3.3.3 Restarting a System Running Only the LLB

If you start all RPC servers from a command procedure such as SYS\$STARTUP:RPC\$UCX\_STARTUP.COM, and RPC\$EXE:RPC\$LLBDBASE.DAT is cleared on system startup, then no problems should be seen. When the llbd restarts, it will build a new RPC\$EXE:RPC\$LLBDBASE.DAT file.

However, if some RPC server is initiated by a user, and RPC\$EXE:RPC\$LLBDBASE.DAT is not totally cleared on restart or the  $11bd$  process itself is terminated (with STOP *pid*) or for some reason dies, you can see problems when llbd initializes from the old files. Old locally registered server information may exist that is no longer valid. In this case, however, only applications written to perform local lookups will be affected.

Any user may correct local 11bd registrations with either the 1b admin de 1 et e or clean commands. Once the old registrations are removed, you can manually enter new entries, or bring up RPC-based servers, or both.

The nrglbd is included in the context of server. When an nrglbd is brought up, it registers its interfaces with the llbd. If you change the running nrglbd from one host to another (by stopping the nrglbd process on one host and restarting it on another), the host that was originally running the nrglbd retains its registration of the nrglbd interface. When a new RPC-based server registers on the host no longer running the nrglbd, the registration is forwarded to the new host running the nrglbd.

## 3.3.4 Terminating RPC Servers

Do not terminate registered RPC-based application servers (with STOP pid), unless it is absolutely essential, because the servers' registration information will not be removed from the local or global database files. As a result, application client processes may try to bind to servers that are no longer available.

Instead, all RPC servers should be written to have an exit handler to process the termination and initiate logic to unregister themselves from the LLB or GLB brokers.

As part of the site-specific shutdown procedures, each server should have a dedicated shutdown procedure that forces an exit on the server to be terminated. Applications call the site-specific shutdown procedure before calling UCX\$INET\_SHUTDOWN.

 $\overline{\mathsf{C}}$  $\bigcup$ 

This chapter contains reference pages for lb\_admin, llbd, and nrglbd.

## Ib\_\$admin

#### Name

Ib\_\$admin —Location Broker Administrative Tool

#### Format

Ib \$admin  $[-version] [-nq]$ 

#### **Note**

This tool is available on VMS systems, ULTRIX systems, and other versions of the UNIX operating system. The command interface is common across all these systems, and therefore is not in a traditional DCL style.

For this command, precede qualifiers with a hyphen (-), rather than the customary slash  $($ ).

You must define each DECrpc command as a foreign command.

#### **Description**

The 1b \$ admin tool monitors and administers the registrations of DECrpc-based servers in Global Local Broker (GLB) or Local Location Broker (LLB} databases. A server registers Universal Unique Identifiers (UUIDs) specifying an object, a type, and an interface, along with a socket address specifying its location. A client can locate servers by issuing lookup requests to GLBs and LLBs.

In accepting input or displaying output, Ib\_\$admin uses either character strings or descriptive textual names to identify objects, types, and interfaces. A character string directly represents the data in a UUID in the following format, where each  $n$  is a hexadecimal digit:

 $nnnnnnnnnnnn.nn.nn.nn.nn.nn.nn.nn.nn$ 

With 1b \$admin, you examine or modify only one database at a time, referred to as the current database. The use broker command selects the type of Location Broker database, GLB or LLB. The set\_broker command selects the host whose LLB database is to be accessed.

Information about the 1b\_\$ admin commands is available through the help command.

Before invoking the 1b admin utility, define it as a foreign command in SYS\$MANAGER:SYSLOGIN.COM, as shown in this example:

\$ lb\_admin :== rpc\$exe:rpc\$lb admin.exe

# Ib \$admin

# **Qualifiers**

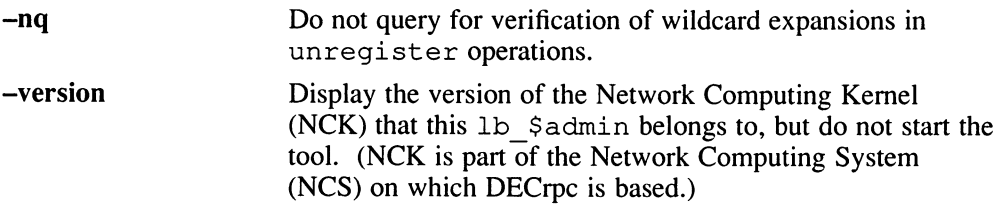

## **Commands**

In the descriptions of lookup, register, and unregister, the object, type, and *interface* arguments can be either character strings representing UUIDs or textual names corresponding to UUIDs, as described earlier.

In the descriptions of register and unregister, the location argument is a string in the format family: host[port], where family is an address family, host is a host name, and *port* is a port number. The only value for *family* is **ip**. You can use a leading number sign (#) to indicate that a host name is in the standard numeric form. For example, ip:vienna[1756], and ip:#192.5.5.5[1791] are both acceptable location specifiers.

- a [ dd] Synonym for register.
- c[lean] Find and delete obsolete entries in the current database.

When you issue the clean command, lb \$ admin attempts to contact each server registered in the database. If the server does not respond, lb \$admin tries to look up its registration in the LLB database at the host where the server is located, tells you the result of this lookup, and asks whether you want to delete the entry. If a server responds, but its UUIDs do not match the entry in the database, 1b \$admin tells you this result and asks whether you want to delete the entry, even if you used the -nq qualifier to lb \$admin.

There are two situations in which it is likely that a database entry should be deleted:

• The server does not respond, 1b \$admin succeeds in contacting the LLB at the host where the server is located, and the server is not registered with that LLB. The server is probably no longer running.

## Ib\_\$admin

• A server responds, but its UUIDs do not match the entry in the database. The server that responded is not the one that registered the entry.

Entries that meet either of these conditions are probably safe to delete and are considered eligible for automatic deletion (described in the next paragraph). In other situations, it is best not to delete the entry unless you can verify directly that the server is not running (for example, by listing the processes running on its host).

When the clean command asks whether you want to delete an entry, choose one of the following responses:

- y[es] Delete the entry.
- n[o] Leave the entry intact in the current database.
- g[o] Invoke automatic deletion, in which all eligible entries (see the previous paragraph) are deleted and all ineligible entries are left intact, without your being queried, until all entries have been checked.

q[uit] Terminate the clean operation.

- d [elete] Synonym for unregister.
- h [elp] [command] or ? [command]

Display a description of the specified command or, if none is specified, list all of the 1b \$admin commands.

1 [ ookup] object type interface

Look up and display all entries with matching *object*, type, and *interface* fields in the current database. You can use asterisks as wildcards for any of the arguments. If all the arguments are wildcards, or if no arguments are given, lookup displays the entire database.

q [uit ] Exit the lb \$admin session.

 $r$  [eqister] object type interface location annotation [flag]

Add the specified entry to the current database. You can use an asterisk to represent the nil UUID in the object, type, and interface fields.

The *annotation* is a string of up to 64 characters annotating the entry. Use double quotation marks (" ") to delimit a string that contains a

space or contains no characters. To embed a double quotation mark in the string, precede it with a backslash  $\Diamond$ ).

The flag is either  $local$  (the default) or  $global$ , indicating whether to mark the entry for local registration only or for registration in both the LLB and the GLB databases. The flag is a field that is stored with the entry; it does not affect where the entry is registered. The set broker and use broker commands select the particular LLB or GLB database for registration.

#### set broker [broker switch] location

Set the host for the current LLB or GLB. If you specify global as the broker switch, set broker sets the current GLB; otherwise, it sets the current LLB. The host is a location specifier as described earlier, but the *[port]* portion is ignored and can be omitted.

Issue the use broker command, not the set broker command, to determine whether subsequent operations will access the LLB or the GLB.

#### set  $t$  [imeout] [short / long]

Set the timeout period used by 1b \$admin for all of its operations. With an argument of short or long, set timeout sets the timeout accordingly. With no argument, it displays the current timeout value.

u [nregister] object type interface location

Delete the specified entry from the current database.

You can use an asterisk as a wildcard in the *object*, type, and interface fields to match any value for the field. Unless you suppress queries by specifying the -nq qualifier of  $lb$  \$admin, unregister asks you whether to delete each matching entry. Choose one of the following responses:

- y [es] Delete the entry.
- n<sup>[o]</sup> Leave the entry in the database.
- g[o] Delete all remaining database entries that match, without your being queried.
- quit] Terminate the unregister operation, without deleting any more entries.

# Ib\_\$admin

us [e broker] [broker\_switch]

Select the type of database that subsequent operations will access, GLB or LLB. The broker switch is either global or local. If you do not supply a broker switch, use broker tells whether the current database is global or local.

Use set broker to select the host whose GLB or LLB is to be accessed.

#### See Also

]lbd, nrglbd

#### Name

llbd —Local Location Broker Process

#### Format

Ilbd [ —version ]

#### **Note**

This tool is available on VMS systems, ULTRIX systems, and other versions of the UNIX operating system. The command interface is common across all these systems, and therefore is not in a traditional DCL style.

For this command, precede qualifiers with a hyphen (-), rather than the customary slash  $($ ).

You must define each DECrpc command as a foreign command.

### **Description**

The Local Location Broker Process (llbd) is part of the Network Computing System (NCS). It manages the Local Location Broker (LLB) database, which stores information about RPC-based server programs running on the local host.

A host must run llbd if it is to support the Location Broker forwarding function or to allow remote access (for example, by the 1b  $\sin$  admin tool) to the LLB database. In general, any host that runs an RPC-based server program must run an 11bd, and Ilbd must be running before any such servers are started. Additionally, any network supporting RPC activity should have at least one host running a Global Location Broker Process (nrglbd ).

The command file SYS\$STARTUP:RPC\$UCX\_STARTUP.COM starts the Ilbd process on a VMS system. The process should run as a detached process, independently of login activity, for as long as the system is up.

The following example shows the line in the command procedure that starts the process:

\$ RUN/DETACHED/PRIV=SYSPRV/PROCESS NAME=RPC\$LLBD RPC\$EXE:RPC\$LLBD.EXE

# Ilbd

## **Qualifier**

—version Display the version of the Network Computing Kernel (NCK) that this llbd belongs to, but do not start the process. (NCK is part of the Network Computing System (NCS) on which DECrpc is based.)

# See Also

lb\_\$admin, nrglbd

#### Name

nrglbd —Non-Replicating Global Location Broker Process

## Format

nrglbd [ —version ]

#### Note

This tool is available on VMS systems, ULTRIX systems, and other versions of the UNIX operating system. The command interface is common across all these systems, and therefore is not in a traditional DCL style.

For this command, precede qualifiers with a hyphen (-), rather than the customary slash (/).

You must define each DECrpc command as a foreign command.

## **Description**

The Global Location Broker (GLB), enables clients to locate servers on a network or internet. The GLB database stores the locations (that is, the network addresses and port numbers) where server processes are running. The GLB maintains this database and provides access to it.

The nrglbd daemon should run as a detached process. It requires no qualifiers or arguments. A Local Location Broker process (llbd) must be running on the local host when nrglbd is started.

You can run only one nrglbd on a network or internet.

The following command procedure starts the GLB process nrglbd on a VMS system:

SYS\$STARTUP:RPC\$UCX STARTUP.COM

The process has no qualifiers and takes no arguments. It should run as a detached process, independently of login activity for as long as the system is up.

The following example shows the line in the command procedure that starts the process.

\$ RUN/DETACHED/PRIV=SYSPRV/PROCESS NAME=RPC\$NRGLBD RPC\$EXE:RPC\$NRGLBD.EXE

### nrglbd

### **Qualifier**

—version Display the version of the Network Computing Kernel (NCK) that this nrglbd belongs to but do not start the process. (NCK is part of the Network Computing System (NCS) on which DECrpc is based.)

#### **Restrictions**

This section discusses the procedure to follow if the system running the nrglbd is taken off-line.

If you restart nrglbd on the same system and no server on any other system changed state, all things should run as before. If, however, an application tries to contact a server that is no longer running or which has different port numbers, the application will fail. The application also will not see any new server registrations.

If a copy of glbdbase . dat is not available, you must create an up to date version of the file before restarting nrglbd. To do so, use lb\_\$admin to query the llbd for registration data on every system running a DECrpc server and to register all DECrpc servers with the GLB on the new host. Then restart nrglbd .

#### See Also

lb\_\$admin, llbd

address family

A set of communications protocols that use a common addressing mechanism to identify endpoints. The terms *address family* and protocol family are used synonymously in this manual.

#### Berkeley UNIX socket abstraction

A network programming abstraction, developed by the University of California at Berkeley, that is independent of communications protocols and is based on the concept of sending and receiving datagrams.

#### broadcast

To send a remote procedure call request to all hosts in a network.

broker

A server that manages information resources. A Location Broker is a broker.

client

A process that uses resources. In the context of this manual, a client is a program that makes remote procedure calls. A client imports one or more interfaces. See also server.

#### export an interface

To provide the operations defined by an interface. A server exports an interface to a client. See also import an interface.

forward

To dispatch a remote procedure call request to a server that exports the requested interface for the requested object. The Local Location Broker (LLB) forwards remote procedure calls that are sent to the LLB forwarding port on a server host.

Global Location Broker (GLB)

A server that maintains global information about objects on a network or an internet. Part of the DECrpc Location Broker. The server runs as the nrglbd process.

#### implement an interface

Provide access to one or more objects. A server, a program that provides such access, accepts requests for operations in any of its interfaces. When it receives a request from a client, it executes the

procedures that perform the operation and it sends a response to the client.

import an interface

To request the operations defined by an interface. A client imports an interface from a server. See also export.

interface

A set of operations. The Network Interface Definition Language defines interfaces.

interface UUID

A Universal Unique Identifier (UUID) that permanently identifies a particular interface. Both the Remote Procedure Call (RPC) run-time library and the Location Broker use interface UUIDs to specify interfaces.

internet

A set of two or more connected networks. The networks in an internet do not necessarily use the same communications protocol.

Local Location Broker (LLB)

A server that maintains information about objects on the local host. The LLB also provides the Location Broker forwarding facility.

Location Broker

A set of software including the Local Location Broker, the Global Location Broker, and the Location Broker Client Agent. The Location Broker maintains information about the locations of objects and interfaces.

Location Broker Client Agent

Part of the Location Broker. Programs communicate with Global Location Brokers and Local Location Brokers by means of the Location Broker Client Agent.

manager

A set of procedures that implement the operations in one interface for objects of one type. It is possible for a server to export several interfaces or to export an interface for several types of objects; each combination of interface and type has its own manager.

#### network

Data transmission media through which computers can be connected.

Network Computing System (NCS)

A set of software components that conform to the Network Computing Architecture. These components include the Remote Procedure Call run-time library, the Location Broker, and the Network Interface Definition Language (NIDL) Compiler. The DECrpc is based on NCS.

#### network ID

Part of the network address that uniquely identifies a network. In the Internet, the number of bits that indicate the network ID are determined by the address class. In class A addresses, 7 bits indicate the network ID; in class B addresses, 14 bits indicate the network ID; in class C addresses, 22 bits indicate the network ID.

#### NIDL Compiler

A tool that converts an interface definition written in Network Interface Definition Language (NIDL) into several program modules, including source code for client and server stubs. The NIDL Compiler accepts interface definitions written in the C syntax of NIDL; it generates C source code and header files.

#### Network Interface Definition Language(NIDL)

A declarative language for the definition of interfaces. The NIDL syntax resembles the syntax of the C programming language.

object

An entity that is manipulated by well-defined operations. Disk files, printers, and array processors are examples of objects. Objects are accessed though interfaces. Every object has a type.

#### object QUID

A Universial Unique Identifier (UUID) that identifies a particular object. Both the Remote Procedure Call (RPC) run-time library and the Location Broker use object UUIDs to identify objects.

#### operation

A procedure through which an object is accessed or manipulated.

port

A specific communications endpoint within a host. A port is identified by a port number. See also socket.

#### port number

One of the three parts in a socket address. For example, the character string 77 might represent a port number, while *ip: wooster* [77] might represent a socket address.

#### protocol family

A set of communications protocols, for example, the Department of Defense Internetwork Protocols. All members of a protocol family use a common addressing mechanism to identify endpoints. The terms protocol family and address family are synonymous.

register an object and an interface with the Location Broker

To enter in the Location Broker database an object and the location of a server that exports an interface for that object. Servers register with the Location Broker. Clients can use Location Broker lookup calls to determine the locations of registered objects.

register an object with the Remote Procedure Call (RPC) run-time library To enter an object and its location with the rpc \$ r eqister mgr routine. An internal mechanism that allows an application to make remote procedure calls to remote hosts.

#### remote procedure call

An invocation of a remote operation. You can make remote procedure calls between processes on different hosts or on the same host.

#### Remote Procedure Call (RPC) run-time library

The set of rpc  $\hat{v}$  library routines that DECrpc provides to implement a remote procedure call mechanism.

server

A process that implements interfaces. In the context of this manual, a server whose procedures can be invoked from remote hosts. A server exports one or more interfaces to one or more objects.

socket

An endpoint of communications in the form of a message queue. A socket is identified by a socket address. See also Berkeley UNIX socket abstraction.

socket address

A data structure that uniquely identifies a specific communications endpoint. A socket address consists of a port number and a network address.

type

A class of object. All objects of a specific type can be accessed though the same interface or interfaces.

type UUID

A Universal Unique Identifier (UUID) that identifies a particular type. Both the Remote Procedure Call (RPC) run-time library and the Location Broker use type UUIDs to specify types.

Universal Unique Identifier (UUID)

An identifier used by the Network Computing System to identify interfaces, objects, and types.

#### well known port

A port whose port number is part of the definition of an interface. Clients of the interface always send to that port; servers always listen on that port. Some well known ports are assigned to particular servers by the administrators of a protocol. For example, the administrators of the Internet Protocols have assigned the port number 23 to the  $t$  elnet remote login facility.

## A F

add command, 2-3, 4-3 address family, Glossary-1 Apollo systems configuring the Global Broker with, 3-2

# C

changing the Global Location Broker host, See Global Location Broker 3-5 Global Location Broker configuration of Location Brokers 3-4 Global Broker in heterogeneous network, configuring, 3-1  $3-2$  definition of,  $1-7$ Global Location Broker, 3–1 to 3–2 if host taken off line, 3–2 creation of databases, 3-4 managing information with, 1-7

## D

DECrpc, 1-1 where to run, 3-1 terminating services of, 3-5 delete command,  $2-2$ ,  $2-4$ ,  $4-3$   $\mathbf{H}$ 

foreign commands, 2-1 forwarding agent See LLB Forwarding Agent

# G

GLB clean command, 2-2, 4-3 changing the Global Location Broker host, recovering from crash of host, 3-4 registering a server, 1-5 database creation, 3-4 starting up, 3-3 restarting services of, 3–2 guidelines for configuring Location Brokers,<br> $\frac{3-1}{2}$ 

help command, 4-3 hosts changing for Global Location Broker, 3-4 recovering from crash of, 3-4

# i

interface QUID, 1-1 field in lb\_admin command, 2-6 internet, 3-2

## L

lb admin administrative tool,  $1-3$ arguments to, 2-5 command line interface, 2-2 displaying the NCK version, 2-2 examples of commands, 2-6 fields and arguments, 2-5 to 2-6 functions, 2-1 qualifiers, 2-1 reference page for, 4-2 to 4-4 starting up, 2-1 syntax for, 2-1 using wildcards with, 2-1 LLB

# See Local Location Broker

LLB Forwarding agent, 1-7 llbd reference page for, 4-5 starting up, 3-3 where it must run, 1-6 llbd process description of, 1-2 where it must run, 3-1 local database, 1-6 Local Location Broker definition of, 1-2 forwarding agent, 1-7 functions, 1-6 local database, 1-6 procedures for starting, 3-2 registration, 1-5

Local Location Broker (cont.) restarting a host, 3-5 starting up, 3-3 where it must run, 1-6 Location Broker database entries described, 1-3 looking up entries in database, 1-2 Location Broker administrative tool See lb\_admin administrative tool Location Broker Client Agent adding registration information to database with,  $1-7$ calls from Location Broker, 1-5 definition of,  $1-2$ lookup command, 2-3, 4-3 lookups when host is unknown, 1-5

## N

network interface used by DECrpc software,  $3 - 1$ -nq qualifier of lb\_admin, 2-2 nrgtbd reference page for, 4-6 starting up, 3-3 where it must run, 3-1

## 0

object UUID, 1-4 field in lb\_admin command, 2-6 opaque ports, 1-7 operations, 1-1

 $\blacksquare$ 

port number relationship to socket address, Glossary-3 ports opaque, 1-7 well known, 1-7

# Q

qualifier syntax, 2-1 quit command,  $2-3$ ,  $4-4$ 

# R

reference pages, 4-1 register command,  $2-3$ ,  $4-4$ registering a server with Global Location Broker, 1-5 with Local Location Broker, 1-5 RPC servers

restarting services of, 3-5 terminating services, 3-5

# S

 $\bigcap$ 

set broker command, 2-4, 4-4 set timeout command, 2-4, 4-4 socket abstraction, Glossary-1 socket addresses relationship to port numbers, Glossary-3 starting lb\_admin, 2-1 starting the llbd, 3-3 starting the nrglbd, 3-3

# P T

terminating RPC servers, 3-5 type  $UUID$ ,  $1-1$ field in lb\_admin command, 2-6

# U

UCX\$INET SHUTDOWN procedure, 3-5 Universal Unique Identifier See UUID unregister command,  $2-4$ ,  $4-4$ use broker command, 2-5, 4-4 **UUID** as data structure, 1-1 as string representation, 1-1 definition of, 1-1 use in Location Broker database, 1-4 uuid\_gen, 1-1

## v

-version qualifier, 2-2 with lb\_admin, 4-3 with llbd, 4-5 with nrglbd, 4-6

### W

well known ports, 1-7

 $\bigcup$  $\bigcup$  $\overline{\mathbf{C}}$ 

# Technical Support

If you need help deciding which documentation best meets your needs, call 800-343-4040 before placing your electronic, telephone, or direct mail order.

# Electronic Orders

To place an order at the Electronic Store, dial 800-234-1998 using a 1200- or 2400-baud modem from anywhere in the USA, Canada, or Puerto Rico. If you need assistance using the Electronic Store, call 800-DIGITAL (800-344-4825).

# Telephone and Direct Mail Orders

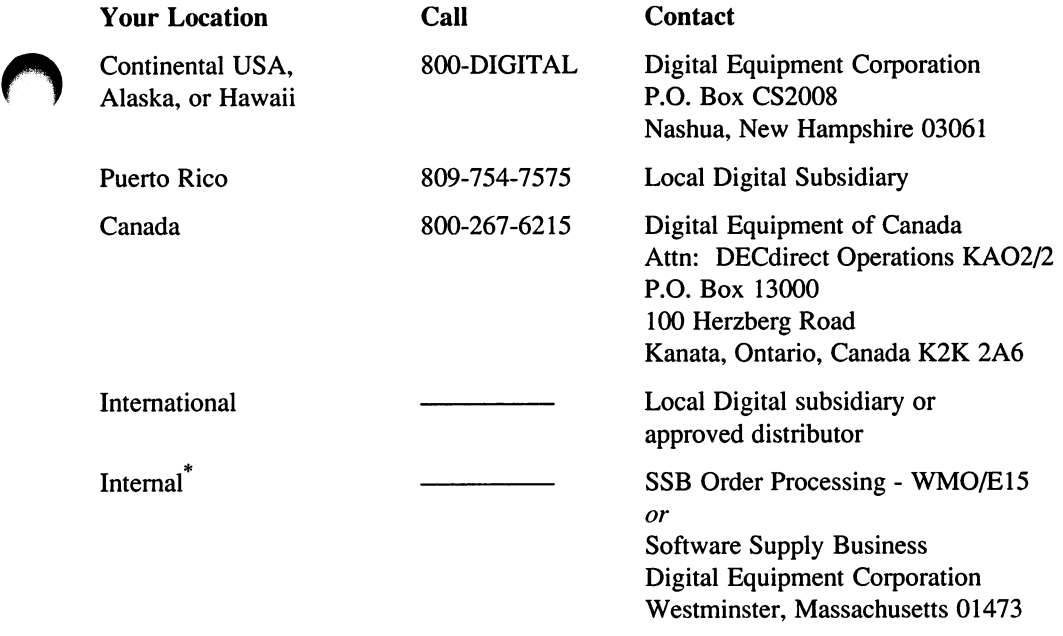

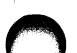

\* For internal orders, you must submit an Internal Software Order Form (EN-01740-07).

 $\overline{\mathsf{C}}$  $\overline{\phantom{0}}$ 

Reader's Comments DECrpc

Guide to the Location Broker AA-PC29A-TE

Please use this postage-paid form to comment on this manual. If you require a written reply to a software problem and are eligible to receive one under Software Performance Report (SPR) service, submit your comments on an SPR form.

Thank you for your assistance.

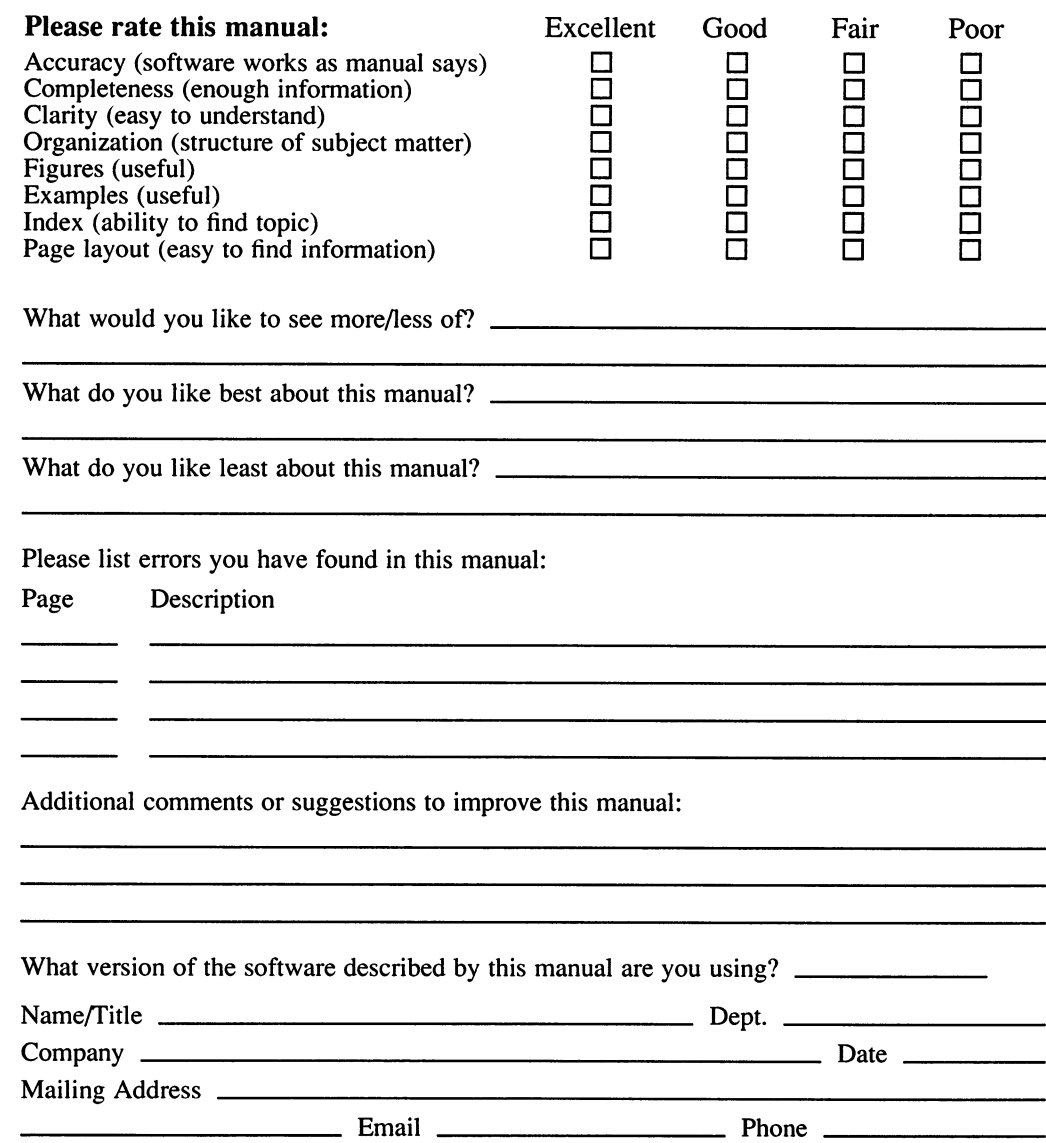

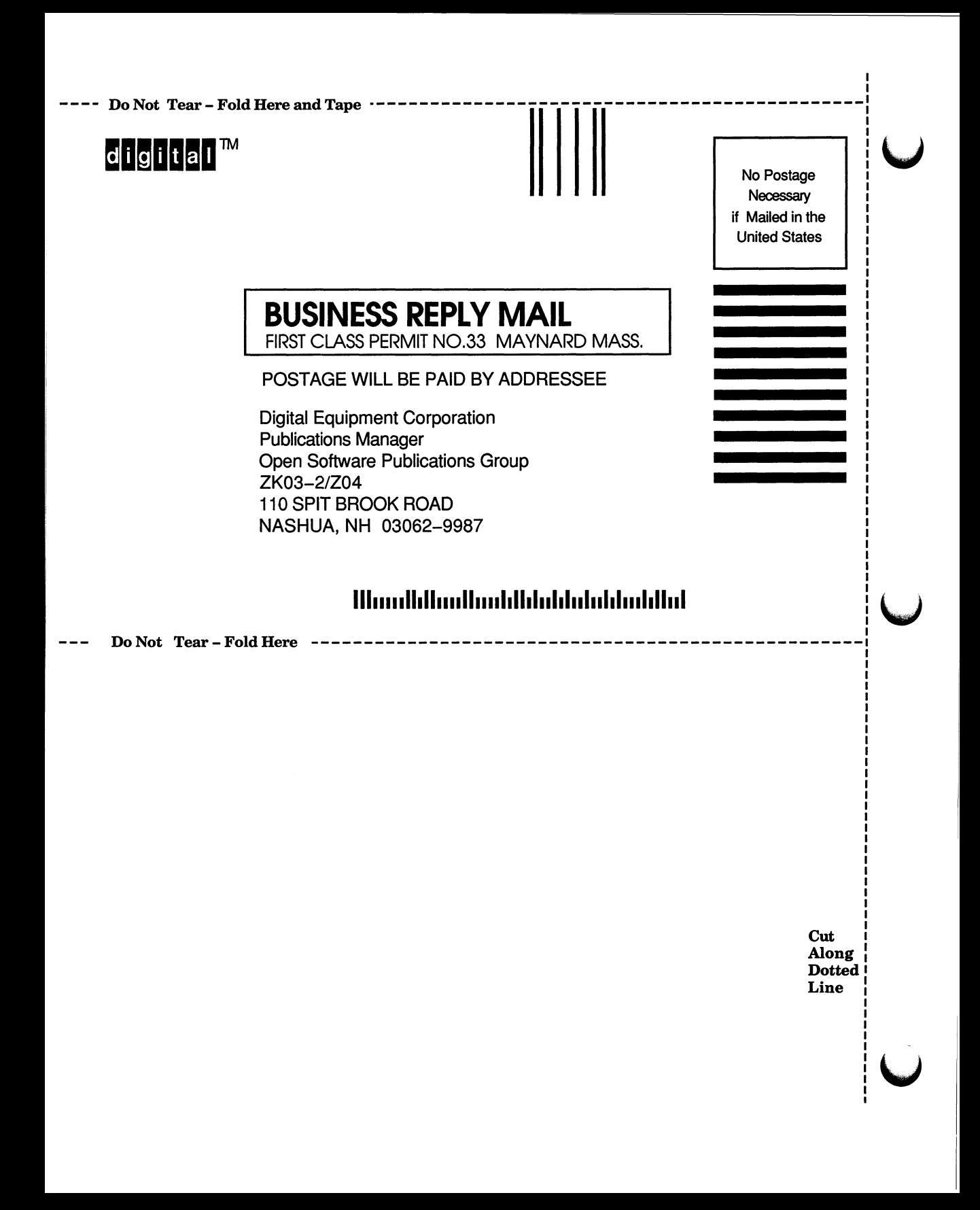

Reader's Comments DECrpc

Guide to the Location Broker AA-PC29A-TE

Please use this postage-paid form to comment on this manual. If you require a written reply to a software problem and are eligible to receive one under Software Performance Report (SPR) service, submit your comments on an SPR form.

Thank you for your assistance.

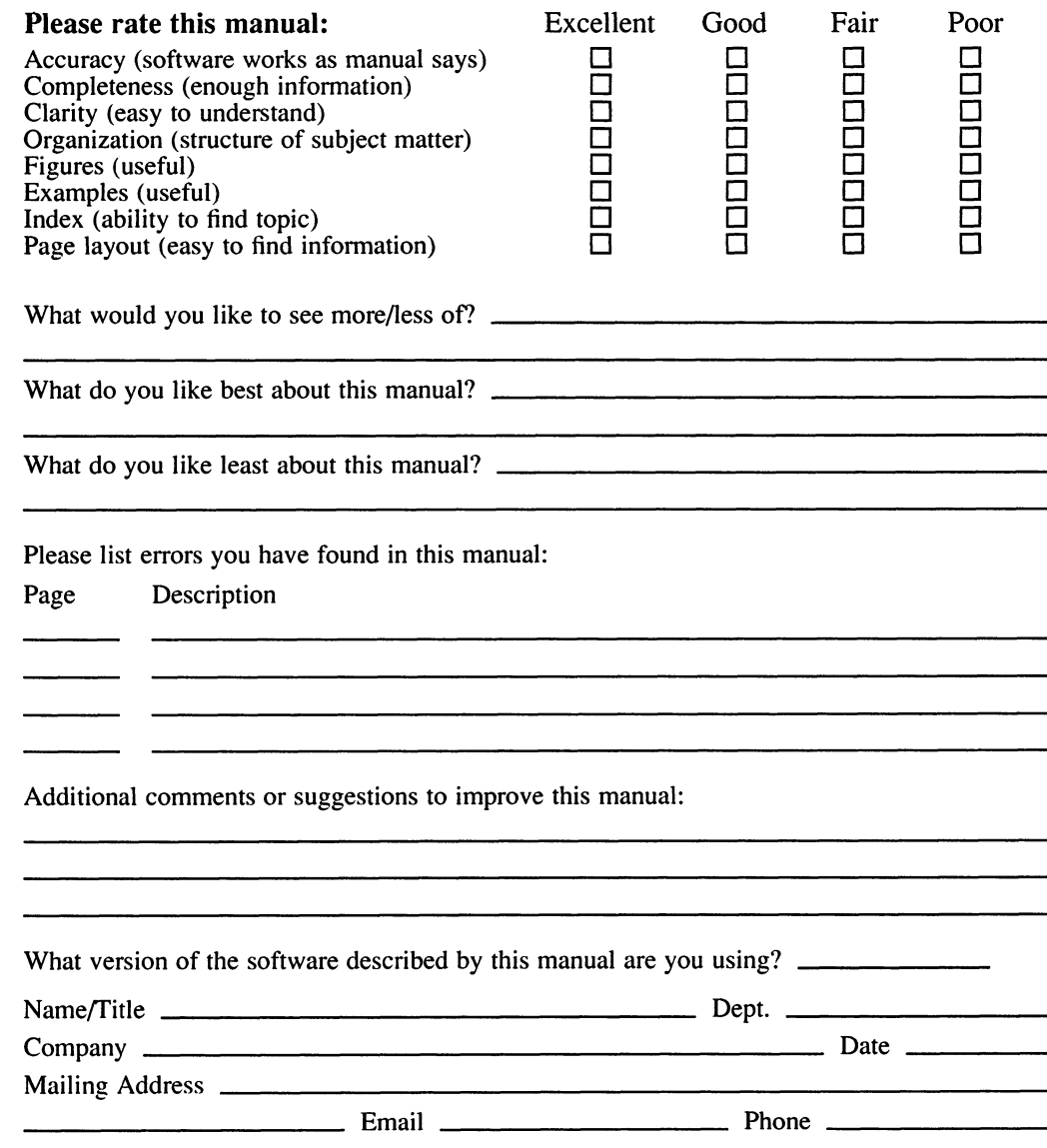

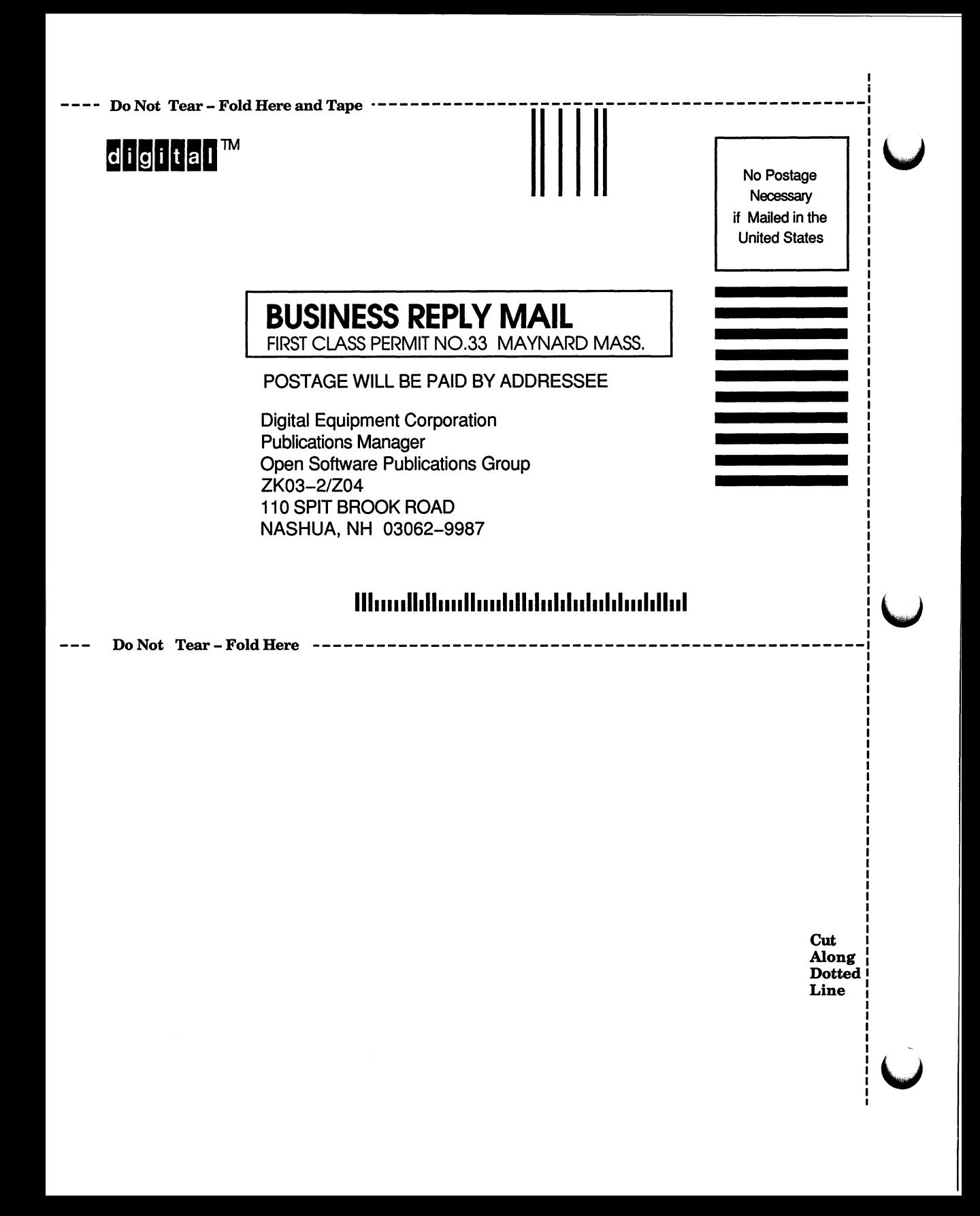